# СТАНЦИЯ МОНИТОРИНГА STAM-1

## РУКОВОДСТВО ПОЛЬЗОВАТЕЛЯ

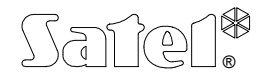

г. ГДАНЬСК

#### **1. Введение**

Станция мониторинга, предлагаемая компанией SATEL, это изделие, которое по своим возможностям далеко превосходит сегодняшние рыночные стандарты. Станция предназначена для совместной работы со стационарным ПК, который удовлетворяет следующим требованиям:

- Свободные стандартные гнезда магистрали ISA их число должно соответствовать числу устанавливаемых плат,
- Процессор не менее 386 SX 16MГц (ввиду быстродействия программы, рекомендуется 486 DX2 66MГц),
- Оперативная память не менее 8Mб,
- Графическая плата VGA (тип монитора не имеет значения, лучше всего цветной),
- Жесткий диск (ввиду быстродействия программы, рекомендуется диск нового поколения),
- Операционная система MS-DOS не менее 5.0 (рекомендуется 6.22),
- Надежные часы истинного времени с батарейной поддержкой,
- Целесообразно обеспечить аварийный источник питания,
- Для получения документации работы программы в истинном времени, компьютер должен быть подключен к принтеру (с тянущей подачей и сфальцованной бумагой). Если компьютер имеет порт для второго принтера, возможно подключение второго принтера для печатания отчетов. Если нет, отчеты можно печатать с помощью первого принтера.

Станция характеризуется, между прочим, следующими особенностями:

- Простота установки станция выполнена в виде печатных плат, устанавливаемых на компьютер,
- Прием передач посредством телефонных каналов,
- Автоматическое распознавание следующих доступных форматов передачи:
	- Silent Knight, Ademco slow,
	- · Sescoa, Franklin, DCI, Vertex,
	- Silent Knight fast.
	- Radionics 1400 Hz.
	- Radionics 2300 Hz.
	- · Radionics with parity 1400 Hz,
	- · Radionics with parity 2300 Hz,
	- · Ademco Express,
	- Silent Knight, Ademco slow extended,
	- · Sescoa, Franklin, DCI, Vertex extended,
	- · Silent Knight fast extended,
	- Radionics 1400 Hz extended,
	- Radionics 2300 Hz extended,
	- Ademco Point ID (PID),
- Хранение в истории событий КАЖДОГО принятого события, независимо от наличия идентификатора события в базе данных,
- Хранение в истории событий всех основных действий пользователей системы,
- Контекстная справка (клавиша F1) по каждой части программы,
- Взаимодействие программы с радиостанциями VISONIC RC-4000,
- Обнаружение повреждения телефонной линии,
- Кодирование всей записываемой на диск информации,
- Возможность передачи записок одним пользователем системы другому,
- Возможность создавать записки по звуковому сигналу в заданное время в определенные дни недели. в течение заданного временного интервала.
- Хранитель экрана, предохраняющий его от выгорания,
- Разные уровни доступа, определяемые отдельно для каждого пользователя системы; супервизор системы имеет ВСЕ возможные полномочия,
- База данных для свыше 50.000 абонентов.
- Возможность закрепить несколько идентификаторов за каждым абонентом,
- Возможность закрепить за каждым абонентом до трех информационных рисунков (в формате файлов \*.bmp, макс. разрешение 640х480, макс. число цветов 16).
- Возможность определить, отдельно для каждого абонента, до пяти действий для любой аварийной ситуации,
- Разные опции обслуживания тестовых передач централей (индивидуально для каждого абонента):
	- каждое заданное число дней в определенное время,
	- в определенное время после любой последней передачи,
	- не реже чем в указанном временном интервале,
- Различные категории кодов, независимо определяемых для каждого абонента и идентификатора:
	- тревога,  $\mathbf{r}$
	- постановка на охрану,
	- снятие с охраны,
	- авария,
	- конец аварии,
	- тестовая передача,
	- другие категории,
- Автоматическая сигнализация о наличии аварийной ситуации в любое время работы программы (при обслуживании аварийной ситуации, появление новой аварийной ситуации сигнализируется только звуковым сигналом).

#### 2. Установка оборудования

Основной комплект станции мониторинга (состоящий из одной платы) включает в себя следующие элементы (в случае отсутствия которого-нибудь, следует обратиться с рекламацией к поставщику):

- основная плата станции мониторинга с гнездом RS на крепящей планке,
- кабель RS для соединения платы с последовательным портом компьютера,
- дискета с установочной программой станции мониторинга STAM-1.

Комплект расширительной платы состоит из следующих составных частей:

- расширительная плата станции мониторинга без выведенного гнезда RS,
- плоский кабель, законченный с обеих сторон плоскими разъемами для соединения платы с основной платой или другой расширительной платой.

Подготовка станции к работе не является сложной операцией, так как она требует только основных знаний аппаратуры и электронного оборудования. Установку плат станции на компьютер следует выполнять в нижеуказанном порядке:

- отключить компьютер от сети (если в данный момент он подключен),
- отвинтить и снять корпус компьютера,
- установить с помощью перемычек разные адреса на устанавливаемых платах (наличие более чем одной платы с идентичным адресом не вызовет никаких повреждений, но предотвратит правильную коммуникацию между платами и компьютером).
- вставить плату (платы) станции мониторинга в любой слот ISA компьютера и привинтить крепящую планку платы к корпусу компьютера,
- если предусмотрено взаимодействие системы с несколькими платами, соединить платы друг с другом с помощью плоских кабелей (поставленных поставщиком вместе с расширительными платами): первую плату с второй, вторую с третьей, третью с четвертой, и т.д., при этом последовательность соединения плат и разъемов на платах не имеет значения,
- установить и привинтить корпус компьютера,
- подключить основную плату к последовательному порту (СОМ1 или СОМ2) кабелем RS (поставленным поставщиком вместе с основной платой).

После завершения вышеуказанных операций, можно установить программы.

#### 3. Установка программного обеспечения

Установка программ выполняется полностью автоматически И СВОДИТСЯ к выполнению следующих операций:

- подключить компьютер к электросети и позволить ему загрузиться,
- вставить дискету с установочной программой в дисковод (напр. А:),
- ввести с клавиатуры следующие команды:
	- $A: <$ ENTER $>$ .
	- install.exe <ENTER>,
- выполнять указания установочной программы.

Последняя подсказка установочной программы касается разрешения на ввод изменений в файлы config.sys и autoexec.bat: лучше всего дать положительный ответ, так как это обеспечит правильную конфигурацию программной среды. Если в программе станции будет использоваться мышь, к одному из вышеуказанных файлов следует дописать строку установки драйвера используемой мыши.

Затем, НЕОБХОДИМО проверить корректность даты и времени, установленных на компьютере, вводя следующие команды:

- date <ENTER>, затем указать текущую дату или нажать ENTER. если высвечиваемая дата правильна.
- time <ENTER>, затем указать текущее время или нажать ENTER, если высвечиваемое время правильно.

После завершения всех вышеуказанных действий, выполнить перезагрузку компьютера. одновременно нажимая клавиши Ctrl, Alt и Delete. После перезапуска произойдет автоматический запуск программы станции мониторинга. Первоначально, в станции будет зарегистрирован только супервизор системы, пароль которого: 123. Как супервизор, так и другие пользователи должны самостоятельно изменить назначенные им пароли, чтобы никто другой не мог выполнять операции, факт которых фиксируется в истории событий.

ПРИМЕЧАНИЕ: Следует помнить, что при вводе паролей программа различает строчные и прописные буквы. Поэтому, вводя пароль надо убедиться, что лампочка CapsLock на клавиатуре находится в нужном положении - при неудачной попытке следует изменить положение лампочки клавишей CapsLock и ввести пароль повторно.

#### **4. Принцип работы программы и главные окна операторов**

Поскольку программа написана на выходном языке, она имеет одинаковую стратегию обслуживания в любом месте. Для получения доступа к возможным опциям, предусмотренным на кнопках меню или диалоговым окнам, следует:

- указать их курсором и нажать левую кнопку мыши; или
- нажать левую клавишу **ALT** и выделенную букву выбранной клавиши; или
- прокрутить все кнопки клавишами-стрелками или клавишей **TAB** вплоть до выбранной кнопки, затем нажать клавишу пробела. Данная опция обеспечивает получение вышеупомянутой помощи с учетом регистра нажатием клавиши **F1**. Кроме того, при использовании данной опции, в нижней строке программы высвечивается в текущем режиме сокращение функции выделенной кнопки или поля.

Нажимая правую клавишу **ALT** вместе с клавишей требуемой буквы, можно использовать в программе польские шрифты. Для информации отмечаем, что польские шрифты в программе кодируются по стандарту Mazovia.

Операторы являются самыми частыми пользователями системы, поскольку именно они принимают и обслуживают получаемые станцией события. Поэтому, для соблюдения порядка, операторы ДОЛЖНЫ сообщать начало каждой своей смены до ее начала (меню **Операторы|Начало смены**) и ее конец после ее окончания (меню **Операторы |Конец смены**). На дежурстве в системе может быть одновременно несколько операторов.

Главной задачей программы является регистрация всех принятых событий и сигнализация оператору сообщений об аварийной ситуации. К аварийным относятся следующие ситуации:

- тревога,
- авария,
- постановка на охрану/снятие с охраны в неправильное время,
- отсутствие постановки на охрану/снятия с охраны в заданное время,
- тестовая передача в неправильное время,
- отсутствие требуемой тестовой передачи.

Вышеуказанные события, равно как и все остальные, записываются в историю событий, которая видна в программе как главное окно. Каждое сообщение о событии состоит из следующих полей:

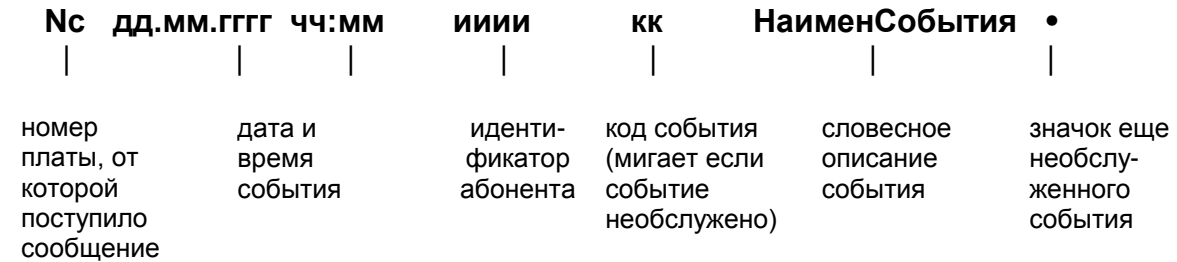

События, не имеющие номера строки или идентификатора и кода, это системные событиями, созданные программой, напр. событие *Запуск программы*.

Посередине верхней рамки данного окна находится его заголовок (*Список событий*). Окно может быть в режиме фильтрации - тогда в нем отображены только некоторые события - такое состояние сигнализируется в заголовке окна, напр. при выбранной фильтрации системных событий, заголовок окна есть: *Список событий- Фильтрация системных - ESC отменяет*. Если окно находится

в режиме фильтрации, нажатие клавиши ESC вызывает выход из данного режима, отображение всех событий и выделение последнего события.

В нижней левой части рамки окна **Список событий** предусмотрены трехзначные поля, первые знаки которых являются номерами плат установленных в системе соответственно, от *0* дo *F*. Появляются только поля тех плат, которые выбраны в **Конфигурации плат**. Остальных два знака в данном поле определяют текущее состояние платы. Ниже указаны важнейшие из возможных состояний:

- .. плата ожидает событий из централей абонентов она не занимает телефонную линию, а телефонная линия исправна. Это основное состояние платы, имеющее место всегда, когда не поступают никакие события,
- ?? плата ожидает событий, несмотря на факт, что телефонная линия **ПОВРЕЖДЕНА**. Дополнительно, факт обнаружения повреждения телефонной линии сообщается оператору через окно обслуживания тревог,
- DZ плата обнаружила звонок и немедленно подключится к линии,
- w1 плата ожидает первого пакета данных из абонентской централи, которая ее вызвала,
- w2 плата ожидает второго пакета данных.

С помощью мыши возможно установить курсор на поле, соответствующее выбранной плате и нажатием левой кнопки мыши вызвать диалоговое окно. Данное окно позволит выдать плате команду отбоя. Эта опция может быть полезной, если централь, по любой причине, непрерывно передает сообщения в станцию, блокируя таким образом телефонную линию. Освобождение линии позволит централям других абонентов связаться со станцией. Если плата "не подняла трубку", описываемая команда останется безрезультатной.

В окне **Список событий** пользователь может употреблять следующие клавиши:

- **стрелка "вверх"** или **"вниз"**, **PageUp**, **PageDown** чтобы передвигаться по списку событий,
- **HOME** переход к первому событию, зарегистрированному станцией,
- **END** нажатие данной клавиши вызывает прокрутку содержания экрана **Списка событий** до самого конца, т.е. до нормального рабочего положения системы (поскольку тогда все поступающие события показаны немедленно),
- **ENTER** раскрытие выделенного события: если данное событие необслужено, это вызовет **окно обслуживания** аварийной ситуации, описанной данным событием; в противном случае появится окно выбора, предоставляющее следующие опции:
	- · **Информация** более подробные сведения о выделенном событии,
	- · **Абонент Список событий** фильтрует только события, поступающие от того абонента, от которого поступило выделенное событие. Фильтрация означает, что окно **Список событий** отображает только события, удовлетворяющие вышеуказанному условию,
	- · **Идентификатор** фильтруются только события, имеющие тот же самый идентификатор, что и выделенное событие,
	- · **Перейти** данная опция позволяет указать дату, с которой должны отображаться события в главном окне; в нужное место можно также попасть, пользуясь стрелками и пр., однако такая операция может быть довольно длительной,
- В линия опция обеспечивает фильтрацию событий только из выбранной платы (телефонной лини),
- в данной опции фильтруются только события того же типа, • Тип что выделенное событие, напр. аварии,
- Системные фильтрация системных событий, т.е. таких, которые не поступают от никакой платы (события, не имеющие номера платы / телефонной линии),
- Необслуженные фильтрация только необслуженных событий,
- ESC выход из режима фильтрации отображаемых событий отображение всех событий и переход к последнему событию. Если окно Список событий не было в режиме фильтрации, нажатие клавиши будет безрезультатно.

Пользуясь мышью, можно непосредственно указать данное событие в окне Список событий. Нажимая левую кнопку мыши, с курсором находящимся на нижней или верхней рамке окна, вы можете перемещать выделение таким же образом, как и с помощью стрелок "вверх" или "вниз".

Под окном Список событий с левой стороны экрана, программа сигнализирует (если данная опция активизирована супервизором), что она работает с диском или обрабатывает данные. Это знак, что программа в данный момент занята и не принимает команды пока не завершит указанную операцию.

Окно обслуживания это окно тревожной сигнализации, которое появляется всегда, когда программа обнаруживает аварийную ситуацию. На обслуживание таких ситуаций уполномочены: супервизор, операторы как раз на дежурстве, и инсталляторы с полномочиями операторов. Если аварийная ситуация не была вызвана аварией телефонной линии (падением напряжения), окно будет также содержать - кроме сообщения (такого же как и в списке событий) - основную информацию об абоненте, напр.:

- тип аварийной ситуации мигающий заголовок окна; если событие относится к постановке на охрану/снятию с охраны, заголовок содержит также наименование управляемой таймером группы абонента, к которой относится данная ситуация.
- название абонента (имя и фамилия абонента),
- адрес объекта абонента,
- телефон данного объекта,
- дополнительная информация (если определена для данного абонента),
- следующие кнопки, употребляемые при обслуживании данной ситуации:
	- Обслужить нажатие этой кнопки вызывает открытие окна, которое показывает, что надо сделать в данном случае. В окне следует выбрать действие для выполнения, выполнить его и подтвердить нажатием кнопки Выполнить - оператор должен ввести свой код доступа (что регистрируется в истории событий). Если выполнение операции невозможно, следует нажать кнопку Отказаться, которая потребует ввода, кроме пароля оператора, также объяснения, почему выполнение операции невозможно,
	- кнопка позволяет прекратить обслуживание события Отмена в данный момент, с возможностью продолжать работы позже,
	- Тревоги под этой кнопкой имеется информация о том, как давно имел место сигнал тревоги у этого абонента в течение последних 24 часов. Нажатие кнопки вызывает вывод на экран тревог от

данного абонента за последних 7 дней, вместе с указанием, обслужены ли они уже, или нет,

- · **Аварии** функция этой кнопки такая же как и кнопки **Тревоги**, с тем, что она относится к авариям данного абонента,
- · **Охрана** под кнопкой имеется сокращенная информация о режиме охраны данного абонента. Возможны следующие описания:
	- · **???** состояние режима охраны абонента неизвестно,
	- · **включена** если абонент не имеет групп управляемых таймером, последний полученный код, касающийся включения / выключения дежурного режима был кодом постановки на охрану; если абонент имеет группы управляемые таймером, все они поставлены на охрану,
	- · **выключена** если абонент не имеет групп управляемых таймером, последний полученный код, касающийся включения / выключения дежурного режима был кодом снятия с охраны; если абонент имеет группы управляемые таймером, все они сняты с охраны,
	- · **вкл/непр** появляется только если абонент имеет определенные группы управляемые таймером: означает, что все управляемые таймером группы абонента поставлены на охрану, хотя они должны быть сняты с охраны,
	- · **выкл/непр** появляется только если абонент имеет определенные группы управляемые таймером: означает, что все управляемые таймером группы абонента сняты с охраны, хотя они должны быть поставлены на охрану,
	- · **част.вкл** если абонент имеет не менее 2 групп управляемых таймером, это означает что некоторые из них поставлены на охрану, а некоторые - сняты,
	- · **ч.вкл/непр** если абонент имеет не менее 2 групп управляемых таймером, это состояние означает, что некоторые из них поставлены на охрану, хотя должны быть сняты,
	- · **ч.выкл/непр** если абонент имеет не менее 2 групп управляемых таймером, это состояние означает, что некоторые из них сняты с охраны, хотя должны быть в режиме охраны,
	- · **вкл и выкл/непр** если абонент имеет не менее 2 групп управляемых таймером, это состояние означает, что некоторые из них поставлены на охрану, хотя должны быть сняты, а некоторые сняты с охраны, хотя должны быть в режиме охраны,
- · **Рис 1** появление этой кнопки означает присвоение абоненту первого рисунка; чтобы просмотреть рисунок, следует нажать эту кнопку,
- · **Рис 2** то же самое, что и для **Рис 1**,
- · **Рис 3** то же самое, что и для **Рис 1**.

В правой нижней части экрана могут появляться красные поля с желтым мигающим текстом. Возможно появление полей со следующими текстами:

- **Охрана** появление этого поля означает, что в системе имеется по крайней мере одно необслуженное событие из группы следующих событий:
	- · постановка на охрану в неправильное время когда станция получает код постановки на охрану от абонента, но по определениям групп того абонента постановка на охрану данным кодом в данный момент произойти не должна,
	- · снятие с охраны в неправильное время когда станция получает код снятия с охраны от абонента, но по определениям

групп того абонента снятие с охраны в данный момент произойти не должно,

- нет постановки на охрану в заданное время событие создаваемое программой после обнаружения, что у одного из абонентов не было постановки на охрану в заданное время,
- снятия с охраны в заданное время событие • нет генерируемое программой после обнаружения, что у одного из абонентов не было снятия с охраны в заданное время,
- Тревога данное поле означает, что в системе имеется по крайней мере одно необслуженное событие типа ТРЕВОГА,
- Авария данное поле означает, что в системе имеется по крайней мере одно необслуженное событие типа АВАРИЯ,
- Архив появление этого поля означает, что программа напоминает о выполнении архивации одной из трех архивных групп:
	- · конфигурация программы.
	- В база абонентов.
	- состояние программы и история событий за последних 3 месяца.

ПРИМЕЧАНИЕ: Архивация ЛЮБЫХ системных данных не вызывает их удаления из системы; задачей архивации является создание запасной копии этих данных.

Если в системе установлена мышь, можно навести курсор на одно из вышеуказанных полей, если оно имеется, и, двойным нажатием левой кнопки мыши, вызвать обслуживание события, принадлежащего к классу событий, описываемых в данном поле. При употреблении этого метода будет выбрано событие от абонента с самым высоким приоритетом; если несколько событий происходит от абонентов с таким же самым приоритетом, выбирается событие, которое появилось раньше всех. При выборе поля Архив программа требует архивации необходимых групп данных. События могут также обслуживаться и по другим методам:

- для Тревог, Аварий и Охраны вход в требующее обслуживания событие в главном окне Список событий с помощью клавиши ENTER,
- для Архива выбор из соответствующего меню программы активного элемента для архивации (элементы для архивации находятся в меню Состояние, Абоненты и Конфигурация).

Кроме главного окна Список событий, вызвать можно также одно из трех вспомогательных окон: Тревоги, Аварии И Охрана, посредством соответствующих элементов меню Состояние или нажатия сочетания клавиш: Ctrl-F1, Ctrl-F2 или Ctrl-F3. Закрытие открытого окна возможно через попытку их повторного открытия. В каждом из окон, в правом нижнем угле имеются две вертикальные стрелки. Установив на них курсор мыши с одновременным нажатием и удержанием ее левой кнопки, возможно изменение размера данного окна. То же самое действие можно выполнить с помощью комбинации клавиш Ctrl-F5, с последующим нажатием клавишей Shift и стрелок "вверх" или "вниз", заканчивая клавишей ENTER или отменяя операцию клавишей ESC.

Каждое из окон содержит абонентов, представленных в форме значков, номера которых соответствуют порядковым номерам абонентов. В зависимости от выбранного окна, значки изображают разные аспекты состояния абонентов:

- Тревоги значки в этом окне имеют следующие значения:
	- у данного абонента нет необслуженных тревог,  $\Box$
- мигает у данного абонента есть необслуженные тревоги,
	- абонент неактивен,
	- - в базе данных нет абонента с таким номером,

• **Аварии** - значки в этом окне имеют следующие значения:

- у данного абонента нет аварии,
- имеются обслуженные аварии, которые не получили из централи кода сброса,
- мигает у данного абонента есть необслуженные аварии,
- мигает имеются необслуженные аварии, которые получили из централи код сброса,
	- абонент неактивен,
- - в базе данных нет абонента с таким номером,
- **Охрана** значки в этом окне имеют следующие значения:
	- все группы абонента сняты с охраны,
	- некоторые группы абонента поставлены на охрану, а некоторые сняты с охраны,
	- все группы абонента поставлены на охрану,
	- **?** состояние режима охраны абонента неизвестно,
	- абонент неактивен,
	- - в базе данных нет абонента с таким номером.

Если у абонента нет определенных групп управляемых таймером, состояние режима охраны определяется только на основании последнего кода постановки на охрану или снятия с охраны.

**ПРИМЕЧАНИЕ**: Мигающие значки означают, что указываемое ими состояние не должно иметь места в данный момент, как это определено в управляемой таймером группе данного абонента.

Если одно из вышеуказанных окон открыто и оно содержит информацию о том, что по крайней мере у одного абонента имеются неправильности, тогда, после открытия окна выделяется значок, соответствующий абоненту с неправильностями, который имеет наивысший приоритет. Если несколько абонентов имеют такой же самый приоритет, выделяется тот, у которого данная неправильность существует дольше всех.

#### **5. Меню программы**

Меню программы предоставляет элементы со следующими функциями:

- **Состояние|Тревоги** см. описание в конце предыдущего раздела,
- **Состояние|Аварии** см. описание в конце предыдущего раздела,
- **Состояние|Охрана** см. описание в конце предыдущего раздела,
- **Состояние|Архивация** если эта опция активна, возможно выполнение архивации истории событий за последних 3 месяца и текущего состояния абонентов (режима охраны, тревог и аварий). Данная опция доступна только для супервизора и уполномоченных пользователей,
- **Отчет|Абонента** функция позволяет отпечатать отчет для выбранного абонента. Такой отчет может служить для показания количества событий, которые станция получила от централи абонента. До вывода на принтер определяется период времени, события из которого будут отпечатаны. Кроме того, следует указать тип событий для печати (напр., только тревоги и постановки на охрану) и идентификаторы абонента. Перед фактической печатью, пользователь может просмотреть на экране ее содержание,
- **Отчет|Оператора** функция позволяет отпечатать отчет о работе выбранного оператора. Такой отчет содержит, между прочим, информацию о:
	- количестве событий, обслуженных данным оператором,
	- кратчайшем, длиннейшем и среднем времени реакции,
	- кратчайшей, длиннейшей и средней продолжительности дежурства (смены).

Перед печатью задается интервал времени, события из которого будут печататься. Кроме того, следует указать тип событий для печати (напр. только обслуживание тревог). Перед фактической печатью, пользователь может просмотреть на экране ее содержание,

- **Отчет|Системный** функция позволяет отпечатать историю событий и статистику действия системы. Чтобы отпечатать историю событий, вы можете указать: интервал времени, события из которого будут печататься, тип событий для печати, от которых абонентов, будет ли событие печататься, кто обслужил события, требующие обслуживания, и пр. Перед фактической печатью, пользователь может просмотреть на экране ее содержание,
- **Абоненты|Информация** функция позволяет просматривать общую информацию о выбранном абоненте,
- **Абоненты|Правка** функция позволяет редактировать выбранного существующего абонента. Все изменения, касающиеся существующих абонентов, возможно вводить ИСКЛЮЧИТЕЛЬНО посредством данной функции. Правку может выполнять только супервизор системы или уполномоченное им лицо. Функция выполняется аналогично функции **Абоненты|Новый**,
- **Абоненты|Новый** функция позволяет добавить нового абонента в базу данных. Добавить абонента может только супервизор, инсталлятор или лицо, уполномоченное инсталлятором. По умолчанию, для нового абонента заполняются следующие поля (супервизор определяет вводимую по умолчанию информацию с помощью функций **Конфигурация|Формуляр** и **Конфигурация|Супервизор**):
	- *Абонент*,
	- *Адрес*,
	- *Телефон*,
	- *Действия при тревогах*,
	- *Действия при авариях*,
	- *Дополнит. информация*,
	- описания рисунков в поле *Рисунки* описания по умолчанию,
	- *Пропуск*,
	- *Тест. передачи*

Остальная информация, касающаяся значения отдельных полей находится в разделе **Определение абонента**,

- **Абоненты|Удаление** функция позволяет удалить выбранного абонента из базы данных абонентов. Удаление может производиться исключительно супервизором системы или лицом им уполномоченным. Операция физически стирает с диска все файлы, определяющие данного абонента, но НЕ УДАЛЯЕТ чертежных файлов, закрепленных за абонентом,
- **Абоненты|Фильтрация** функция вызывает вход главного окна **Список событий** в режим фильтрации - оно будет отображать только события,

касающиеся выбранного абонента, как принятые через платы, как и созданные программой (напр. *Нет постановки на охрану в заданное время*),

- **Абоненты|Документация** функция позволяет отпечатать документацию данного абонента. Возможна печать всех составных элементов описания абонента, или только выбранной их части. Перед фактической печатью, пользователь может просмотреть на экране ее содержание,
- **Абоненты|Архивация** если функция включена системой, она обеспечивает архивирование базы данных абонентов. Архивацию базы абонентов следует производить регулярно - предпочтительно, после ввода нескольких новых абонентов или после изменения определения абонента. Готовый архив абонентов обеспечивает восстановление базы данных абонентов в случае случайной аварии компьютерной системы, на которой установлена программа **STAM-1**. Активация функции происходит каждый раз после ввода изменений в базу абонентов (т.е. после редактирования, добавления или удаления абонента), при условии, что это разрешено супервизором посредством соответствующих установок в меню **Конфигурация|Способ архивации**. Архивация может выполняться только супервизором и лицами им уполномоченными,
- **Операторы|Список** данная функция, которая доступна для каждого пользователя системы, позволяет проверять, которые инсталляторы и операторы включены в базу данных программы. Кроме того, она обеспечивает просмотр основных данных выбранного оператора или инсталлятора, т.e. его имя и фамилию, адрес и телефон,
- **Операторы|Список дежурных** данная функция, которая доступна для каждого пользователя системы, позволяет проверять, которые операторы в данный момент находятся на дежурстве. Оператор находится на дежурстве, если он внесет себя в список через меню **Операторы|Начало смены**,
- **Операторы|Начало смены** данную функцию, которая доступна только для операторов, ДОЛЖЕН использовать каждый оператор, начинающий свою смену. Факт использования функции регистрируется в истории программы и позволяет оператору обслуживать аварийные ситуации (оператор не находящийся на дежурстве не может обслуживать принимаемых системой аварийных событий),
- **Операторы|Конец смены** данную функцию, которая доступна только для операторов, ДОЛЖЕН использовать каждый оператор, заканчивающий свою смену. Факт использования функции регистрируется в истории программы и не позволяет оператору обслуживать аварийные ситуации,
- **Операторы|Изменение пароля** данная функция, доступна для ВСЕХ пользователей системы, служит для изменения собственного пароля любым пользователем системы. Изменение пароля ДОЛЖНО быть выполнено каждым новым пользователем, чтобы создавший его супервизор не знал его пароля. Изменение выполняется в три шага:
	- ввод текущего пароля,
	- ввод нового пароля,
	- повторный ввод нового пароля во избежание ошибок (напр. если при вводе пароля была нажата неправильная клавиша).

Пароль состоит из 2 до 10 знаков, при этом каждый знак может быть строчной или прописной буквой, цифрой или любым другим символом.

ПРИМЕЧАНИЕ: Следует иметь в виду, что программа различает прописные и строчные буквы,

- Записки данное меню позволяет создавать записки, которые можно адресовать конкретному лицу или определенной группе лиц. Возможно также создавать записки, активизируемые по звуковому сигналу в определенные дни недели на протяжении заданного промежутка времени (напр., как будильник). Каждый пользователь системы может в любое время (а точнее, если в программе нет открытых диалоговых окон) проверить, посредством нажатия клавиши F4, не оставили ли другие пользователи системы каких-нибудь записок для него,
- Записки|Просмотр эта функция служит для просмотра существующих в системе записок. После вызова функции, программа показывает сначала общедоступные записки, а потом, если имеются записки определенным лицам, она просит ввести пароль. На таком основании программа знает, кто требует просматривать записки. При наличии записок данному лицу, они будут выведены на экран.
- Записки|Добавление эта функция дает возможность создать записку, которая будет 'направлена' лицам, определяемым любым способом. потом Указывается также, кто, прочитав записку, может ее стереть и удалить таким образом физически с диска (после того уже никто не сможет ее прочитать). Следует отметить, что записка, предназначенная только для определенного лица (или группы лиц) может быть ИСКЛЮЧИТЕЛЬНО ими прочитана. Даже супервизор не имеет возможности просматривать записки, которые не адресованы ему.
- Записки|Временные эта функция дает возможность создать записку, которая будет активирована в заданное время определенного дня (напр. как будильник). В записках данного типа не предусмотрены ни адресаты, ни лица, которые могут их удалить. Такая записка, вместе с сопровождающим звуковым сигналом, активируются про себя (выводятся на экран) в указанную пору дня в выбранные дни недели в течение заданного промежутка времени. Прочитанная записка не может быть выведена на экран до тех пор, пока они не будет следующий раз активирована. После последнего появления она автоматически стирается,
- Записки| Правка опция позволяет редактировать записки, которые уже были отправлены. Отправленные записки могут редактироваться только их автором (это касается обыкновенных и временных записок),
- Конфигурация меню, предназначенное только для супервизора, позволяет выполнять следующие операции:
	- конфигурация программы,
	- добавление, изменение или удаление любого инсталлятора,
	- добавление, изменение или удаление любого оператора,
	- конфигурация установленных плат или других станций мониторинга,
	- определение принтера,
	- создание описаний по умолчанию для новых абонентов,
	- настройка параметров хранителя экрана,
	- установка времени напоминания. чтобы обслужить аварийную ситуацию,
	- определение способа архивации,
	- требование архивации любой части данных,
	- восстановление из архива всех компонентов программы,
- архивизация настроек программы,
- **Конфигурация|Супервизор** эта функция, которая доступна только для супервизора, позволяет задавать конфигурацию программы. Конфигурация включает следующие опции:
	- определение диска и каталога, в котором будут размещены файлы истории событий,
	- определение диска и каталога, в котором будут размещены файлы, определяющие идентификаторы абонентов,
	- определение диска и каталога, в котором будут размещены файлы, определяющие управляемые таймером группы абонентов,
	- установка опции по умолчанию для пропуска тревог, действительной для новосоздаваемых абонентов,
	- определение действий операторов в случае аварии телефонной лини,
	- установка времени и даты системы,
	- прочие.

Разделение каталогов, используемых программой, помогает удерживать порядок на диске, а при наличии нескольких дисков, позволяет использовать все из них.

**ПРИМЕЧАНИЕ**: При повреждении файла конфигурации, настоящую функцию необходимо выполнить, чтобы запустить программу.

**ВНИМАНИЕ**: При употреблении функции **Текущее время** из данного меню, следует соблюдать осторожность, так как она может вызвать неожиданное поведение программы. Это касается, прежде всего, установки более раннего времени, поскольку новые события добавляются к предыдущим дням истории программы,

- **Конфигурация|Инсталляторы** эта функция, которая доступна только для супервизора, позволяет добавлять, редактировать и удалять инсталляторов. Инсталляторы это пользователи, которые могут добавлять к систему новых абонентов. Без дополнительных полномочий, предоставляемых супервизором, они не могут сделать ничего больше (даже редактировать существующего абонента, несмотря на факт, что он мог быть создан данным инсталлятором), как отправить записку любому лицу (или лицам) в системе. Каждый инсталлятор может иметь следующие дополнительные полномочия, которые определены конкретно для него и которые могут быть переопределены супервизором во время работы системы:
	- *оператора* инсталлятор сможет обслуживать тревоги, аварии и неправильные режимы охраны, если вблизи нет никакого оператора,
	- *редактирование абонентов* инсталлятор сможет редактировать абонентов, которые уже существуют в системе,
	- *редактирование пропуска тревог* инсталлятор сможет изменить опцию пропуска тревог для создаваемого или редактируемого абонента,
	- *удаление абонентов* инсталлятор сможет удалять абонентов,
	- *выход из программы* инсталлятор сможет выходить из программы,
	- *прием ошибок целостности* в случае неожиданного прекращения программы (напр. аварии электропитания), инсталлятор сможет ее перезапустить,
	- *сброс аварий* инсталлятор сможет производить сброс аварий, которые должны быть погашены централями с помощью декода,
- архивация данных по требованию программы, инсталлятор сможет архивировать необходимую часть данных,
- данных - восстановление  $U3$ инсталлятор apxuea сможет самостоятельно восстанавливать данные из архива.
- Конфигурация|Операторы функция, которая доступна только для супервизора, позволяет добавлять, редактировать и удалять операторов. Операторы это лица, которые проводят со станцией большую часть времени: они наблюдают за событиями поступающими в станцию от абонентов и в случае получения сигнала о тревоге, аварии, включении или выключении, отсутствии включения или выключения режима охраны они обязаны реагировать согласно экранным подсказкам, подтверждая это своим паролем. Оператор не может сделать ничего больше без дополнительных полномочий, предоставляемых супервизором (может отправить записку любому лицу или лицам в системе). Каждый оператор может иметь следующие дополнительные полномочия, которые определены конкретно для него  $M$ которые **MOLVT** быть переопределены супервизором во время работы системы:
	- инсталлятора данный оператор сможет добавлять новых абонентов,
	- редактирование абонентов оператор сможет редактировать абонентов, которые уже существуют в системе,
	- редактирование пропуска тревог оператор сможет изменить опцию пропуска тревог для создаваемого или редактируемого абонента,
	- удаление абонентов оператор сможет удалять абонентов.
	- выход из программы оператор сможет выходить из программы и передвигаться в DOS-системе,
	- прием ошибок целостности в случае неожиданного прекращения программы (напр. аварии электропитания), оператор сможет ее перезапустить,
	- сброс аварий оператор сможет производить сброс аварий, которые должны быть погашены централями с помощью декода,
	- архивизация данных по требованию программы, оператор сможет архивировать необходимую часть данных,
	- восстановление данных из архива оператор сможет самостоятельно  $\omega_{\rm{eff}}$ восстанавливать данные из архива,
- Конфигурация| Платы функция должна быть выполнена так, чтобы программа опознавала установленные в системе платы. Если в системе несколько плат, каждая из них ДОЛЖНА иметь различный адрес (устанавливаемый на четырех перемычках, отдельно на каждой плате); перемычка, расположенная ближе всех левого угла платы имеет вес 1, следующая - вес 2, очередная 4, и последняя - 8. Таким образом, каждой плате можно присвоить адрес от 0 до 15 путем короткого замыкания соответствующих перемычек. Напр., адрес 5 устанавливается следующим образом:

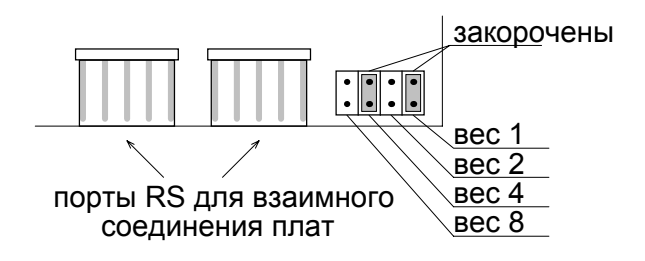

• **Конфигурация|Печать** - эта функция, которая доступна только для супервизора, определяет параллельный порт, к которому подсоединен принтер для текущей печати событий, стандарт польских шрифтов установленных на данном принтере; те же выборки производятся для принтера для печати отчетов. Можно также указать, чтобы перед каждой строкой печатался номер станции - если несколько станций использует один и тот же принтер, напр. через автоматический переключатель.

#### **ПРИМЕЧАНИЕ:** Программа взаимодействует с принтерами, эмулирующими формат EPSON или PROPRINTER.

- **Конфигурация|Формуляр абонентов** эта функция, которая доступна только для супервизора, позволяет определить описания по умолчанию для новых абонентов. По изменении 'Формуляра абонентов', у каждого новосозданного абонента будут предварительно заполнены следующие поля:
	- *Абонент*,
	- *Адрес*,
	- *Телефон*,
	- *Тревога*,
	- *Авария*,
	- *Дополнит. информация*,
	- *Тест. передачи.*

Функция полезна, м. пр., для того чтобы систематизировать поле *Дополнит. информация*.

- **Конфигурация|Хранитель экрана** эта функция, которая доступна только для супервизора, определяет, включен ли хранитель экрана, и спустя какое время от последнего события, нажатия / отпускания клавиши или движения мыши он будет включен. Хранитель экрана защищает монитор от лишнего выгорания, когда в системе ничего не происходит. Выход из режима хранителя экрана происходит при нажатии любой клавиши, движении мыши или АВТОМАТИЧЕСКИ, после приема станцией события из какой-нибудь платы,
- **Конфигурация|Напоминание** эта функция, доступная только для супервизора, определяет время, после которого повторяется требование обслужить тревогу, аварию или другое событие, которое следует обслужить, но которого никто последний раз не обслужил. Данные опции можно также заблокировать, отдельно для тревог, аварий и режимов охраны; тогда программа не будет напоминать, чтобы обслужить данный тип события,
- **Конфигурация|Способ архивизации** эта функция, которая доступна только для супервизора, определяет способ, по какому система напоминает о потребности архивировать данные об абонентах, состоянии системы, истории событий и настройках программы. Независимо от напоминания, архивизацию может произвести самостоятельно супервизор и любой уполномоченный на это пользователь системы, вызывая функцию **Конфигурация|Требование архивации**,
- **Конфигурация|Требование архивации** эта функция, которая доступна только для супервизора и уполномоченных пользователей, предоставляет возможность архивизации выбранной части системных данных,
- **Конфигурация|Разархивация** данное меню позволяет восстановить из архива любой фрагмент системных данных, включая следующие группы:
- конфигурация программы,
- база данных абонентов,
- состояние программы и история событий за последних 3 месяца,
- **Конфигурация|Архивация** эта функция, доступная только для супервизора и уполномоченных пользователей, позволяет архивировать программные настройки, а также всех установленных операторов и инсталляторов,
- **Справка|Справка** функция, доступная в течение всего времени действия программы, предоставляет пользователю помощь относительно значения заполняемого в данный момент поля, опции, открываемого меню и т.п. ,
- **Справка|О программе** функция показывает информацию, между прочим, о текущей версии программы,
- **Справка|Конец** данная функция вызывает завершение программы и возврат в DOS-систему. Выход из программы возможен только для супервизора или уполномоченного им пользователя.

#### **6. Определение абонента**

Чтобы обеспечить правильную работу системы, каждый абонент должен быть соответствующим образом определен. Определить абонента можно сразу при его добавлении (меню **Абоненты|Новый**) или исправить определение уже существующего абонента (меню **Абоненты|Правка**). Определение абонента состоит из следующих полей (компонентов):

- **Номер** данное поле содержит порядковый номер абонента. Этот номер можно изменять в пределах от 1 до общего числа абонентов в системе, но только во время его редактирования (при вводе нового абонента ему автоматически присваивается самый низкий номер - первый свободный очередной номер абонента). Единственное значение этого номера такое, что в окнах **Тревоги**, **Аварии** и **Охрана** абоненты упорядочены по своим номерам,
- **Приоритет** это поле означает приоритет абонента. Приоритет абонента имеет значение только тогда, когда программа должна выбрать из нескольких абонентов, у которых есть напр. тревоги, первого, о необходимости обслужить которого следует напомнить. Из группы абонентов выбирается тот, у которого самый высокий приоритет. Если несколько абонентов имеет такой же самый наивысший приоритет, выбирается тот, у которого тревога необслужена в течение самого долгого времени. Такая же процедура выбора выполняется, если оператор обслуживает тревоги с помощью мыши, щелкая на поле **Тревоги** (если они имеются) в правом нижнем угле экрана. Кроме того, при открытии окна **Тревоги** (напр. сочетанием Ctrl-F1), из абонентов, у которых есть тревоги, выделяется абонент с наивысшим приоритетом, а если их несколько - абонент со "старшей" тревогой. То же самое касается аварий и режимов охраны,
- **Активный абонент** опция предназначена для включения или отключения абонента. Если абонент отключен, никакие поступающие от него коды не будет вызывать в станции сигналов тревоги или других, требующих подтверждения. В случае неактивного абонента не проверяются также никакие тестовые передачи, ни время включения/выключения режима охраны в управляемых таймером группах абонента, а его состояние не высвечивается в дополнительных окнах **Тревоги**, **Аварии**, **Охрана**,

• Тип - данная опция позволяет выбрать тип абонента: нормальный или PID. Нормальный абонент может иметь больше, чем один идентификатор и отдельную кодовую таблицу для каждого из них (см. Декодирование), зато абонент PID (Ademco Point ID) может иметь всего один идентификатор. Значения кодов идентификатора типа PID заранее установлены, определять можно для него только наименования групп, зон и пользователей (см. Определения). Кодовая таблица идентификатора PID может быть пустой события будут высвечиваться только с номерами зон, тогда все пользователей и т.п.

ВНИМАНИЕ: Любое изменение типа абонента (из нормального в PID, или обратно) вызывает удаление всех его текущих идентификаторов, а также стирание всех определенных для него расписаний,

- Абонент данное поле определяет имя и фамилию или название абонента,
- Адрес это поле должно содержать полный адрес данного абонента.
- Телефон это поле должно содержать номера телефонов (при необходимости. с кодами городов) данного абонента,
- Дополнит. информация - эти поля предназначены для помещения дополнительных сведений об абоненте, которые могут иметь разное значение для каждого абонента. До ввода всех абонентов в Конфигурация Формуляр абонента целесообразно определить, для упорядочения данных: что, в какой последовательности и в какой форме будут содержать поля дополнительной информации (напр. доезд, подтверждающий пароль, телефон или адрес других лиц, связанных с данным абонентом,
- Действия при тревогах эта позиция может содержать два типа информации:
	- Действия для тревожных групп определение действия для выбранных групп абонента. Для тревожных группы не определенных в данной позиции предусматриваются действия, указанные в позиции Другие действия. Действия приписываются тревогам программой станции по следующему принципу:
		- 1° для полученного тревожного кода программа ищет в базе данных номер присвоенной ему тревожной группы (в случае абонента типа PID, номер группы берется из кода полученного из централи абонента).
		- 2° для уже определенной тревожной группы программа ищет описание действий, определенных в позиции Действия для тревожных групп.
		- 3° если не найдено описание, соответствующее определенной тревожной группе, данной тревоге будут присвоены действия, описанные при нажатии клавиши Другие действия,
	- Другие действия эта позиция должна быть всегда заполнена, чтобы программа могла присвоить действия полученной тревоге. При самом простом (и, вероятно, наиболее распространенном) решении, поле Действия для тревожных групп может оставаться незаполненным; тогда все действия программа берет с поля Другие действия.

Возможно определение до пяти действий для каждой тревожной группы и до пяти действий в позиции Другие действия,

• Действия при авариях - эта позиция содержит информацию для операторов о том, как следует поступать при получении от данного абонента сообщения

об аварии. Как и выше, в случае аварии возможно определение до пяти действий,

- **Рисунки** данная опция позволяет установить информационные рисунки абонента. Рисунки могут быть полезными для быстрой проверки, как объект расположен в районе, как он выглядит 'из улицы', какова распланировка его помещений. Рисунки абонента могут печататься вместе с документацией. Программа позволяет подписывать каждый рисунок, допуская одновременно формат \*.bmp, максимальное разрешение 640x480 и максимальное число цветов 16,
- **Декодирование** позволяет выполнить главную операцию при конфигурации абонента, т.е. определить его идентификаторы и приписать им коды с описаниями. Каждый абонент может иметь несколько идентификаторов, каждый из которых может содержать любые наборы кодов всех типов (макс. 225 кодов в одном идентификаторе). Имеется также возможность ввести готовые кодовые наборы или переписать их от другого абонента. В системе НЕ МОГУТ существовать следующие идентификаторы:
	- идентификатор 0000,
	- 4-цифровые идентификаторы, первые три цифры которых совпадают с уже существующим 3-цифровым идентификатором,
	- 3-цифровые идентификаторы, первые две цифры которых совпадают с уже существующим 2-цифровым идентификатором,
	- 2-цифровые идентификаторы, первая цифра которых совпадает с уже существующим 1-цифровым идентификатором.

Каждый код может иметь один из нижеуказанных возможных типов:

- *Тревога* получение кода этого типа вызывает появление окна обслуживания тревоги (если не удовлетворены условия, указанные в позиции **Пропуск**), предоставляющего действия, определенные в поз. **Действия при тревогах**. Для кода данного типа определяется поле **Группа**, значение которого объяснено в описании для **Действия при тревогах**. Определение тревожных трупп ОТДЕЛЬНО для каждого идентификатора,
- *Включение* данный код означает включение режима охраны у абонента. Он управляет индикатором включения режима охраны абонента и служит для проверки, произошло ли оно в соответствующем временном интервале (см **Время**),
- *Выключение* данный код означает выключение режима охраны у абонента. Его функции аналогичны функции кода типа *Включение*,
- *Авария* появление этого кода означает аварию в централи абонента (напр. аварию батареи). Его появление всегда сопровождается вызовом окна обслуживания аварии (при условии, что абонент в данное время активен),
- *Восстановление* значение данного кода противоположно коду типа *Авария* - он передает информацию об отмене централью ранее сообщенной аварии. Для кода типа *Восстановление* необходимо указать код отменяемой аварии (поле **Декод**). Вводимый *Декод* должен происходить от того же самого идентификатора. Например:
	- если код 11 описывает аварию батареи,
	- если код12 описывает восстановление батареи, *Декод*=11,

тогда: если станция получает код 11, он означает аварию батареи у данного абонента - это будет сохранено, а станция будет знать, что его батарея вышла из строя. Если батарея восстановлена, поступит код 12, и, на основании *Декода* 12, станция будет знать, что батарея абонента в хорошем состоянии, и это можно проверить в окне **Аварии** (см. **Состояние|Аварии**),

- *Тест* это специфический код, информирующий станцию, что централь данного абонента выполнила тестовую передачу. Более детальная информация по контролю тестовых передач - см. **Тест. передачи**,
- *Внимание* код данного типа не имеет значения для работы станции; он добавляется в историю событий, при этом программа выдает звуковой сигнал,
- *Другие* события этого типа только добавляются в историю событий,
- **Определения** данная опция, доступная только для уполномоченных пользователей и активная только для абонентов типа PID, позволяет определить идентификатор, посредством которого централь абонента будет передавать сообщения в станцию мониторинга, и названия всех групп абонента, всех зон во всех группах и всех пользователей во всех группах. Определение идентификатора централи является необходимой для работы программы. Зато определение названий групп, зон и пользователей необязательно, но при правильном определении позволяет потом во время работы программы легко различить место, в котором у абонента имела место возможная тревога. При вводе абонента типа PID целесообразно, по крайней мере, определить названия имеющихся у него групп,
- **Пропуск** данная опция, доступная только для уполномоченных пользователей, позволяет определить способ реакции станции на поступающие в нее коды типа *Тревога*. Возможны три способа реакции:
	- *не пропускать ничего* никакие тревожные события не игнорируются, каждое из них вызывает отдельное окно тревог со звуковым сигналом,
	- *пропускать только идентичный код* код типа *Тревога* не вызывает окна тревог только тогда, если точно такой же самый с идентичным идентификатором был принят в течение последних минут, число которых определяется в поле **Время пропуска**; в противном случае такой код вызывает открытие окна тревог и звуковой сигнал,
	- *пропускать коды из группы* действует так же как и опция *пропускать только идентичный код*, но игнорирует коды из того же самого идентификатора, принадлежащие к той же самой тревожной группе внутри того идентификатора. В позиции **Декодирование** определяется, к которой тревожной группе принадлежит данный код.

С точки зрения возможных ошибок при определении кодов в поз. **Декодирование**, опция *пропускать только идентичный код* наиболее безопасна для использования,

- **Тест. передачи** данная опция позволяет определить типы и параметры тестовых передач, которые должны пересылаться централью абонента для контроля ее действия. Доступны три типа тестовых передач:
	- *По истечении времени* если централь не посылает станции никаких кодов в течение заданного времени, она по истечении данного времени посылает тестовую передачу, чтобы о себе сообщить (если код не поступит, централь может быть повреждена),
- В определенное время если данный тип тестовой передачи активен, станция должна принять код типа Тест в заданное время, каждое дней. Числа дней равные  $0<sub>M</sub>1$ заданное число являются эквивалентными и означают, что программа ожидает передачу каждый день, 2 - каждый второй день, 3 - каждый третий день, и т.д.,
- В течение времени данный тип проверки тестовых передач не предназначен для проверки приема кодов типа Тест, но для контроля любых кодов от абонентов. Он позволяет тестировать связь с централью, которая не посылает никаких тестовые КОДОВ, и определяет время, в течение которого станция должна получить от централи абонента какое-нибудь событие с момента получения предыдущего события. Если в заданный здесь интервал времени от централи не поступит никакой код, станция уведомляет об этом оператора открытием окна тревог, вместе с сопровождающим звуковым сигналом.

Принцип синхронизации ожидания тестовой передачи любого типа такой же самый; он работает так, что программа вычисляет, на основании предыдущих передач от абонента, очередные промежутки времени, в течение которых должна поступить от него тестовая передача. Как время ожидания она принимает первое время, которое появиться в будущем относительно момента расчета. Расчеты времени выполняются отдельно для каждого типа передачи. Если время ожидания, заданное ДЛЯ передачи типа В определенное время, составляет напр. каждые 10 дней в 11:00 часов, программа program будет ожидать первой передачи в течение 10 дней (она может поступить в любой из тех дней), но очередных передач она будет ожидать каждые 10 последующих дней.

Для КАЖДОЙ централи возможно употребление только передачи В течение времени. Тестовые передачи остальных типов могут использоваться только тогда, если централь имеет возможность посылать тестовые передачи,

- Время эта опция позволяет создавать, редактировать и удалять управляемые таймером группы данного абонента. Управляемые таймером группы содержат определения времени включения и выключения режима охраны абонента  $\mathbf{B}$ разные ДНИ. Ha ЭТОМ основании программа может контролировать, находится ли объект в данный момент в соответствующем режиме охраны, а при обнаружении неправильностей, немедленно уведомить оператора. Для каждой управляемой таймером группы определяются отдельные составы действий (для операторов), в случае:
	- постановки на охрану в неправильное время,
	- снятия с охраны в неправильное время,
	- отсутствия постановки на охрану в заданное время,
	- ОТСУТСТВИЯ СНЯТИЯ С ОХРАНЫ В ЗАДАННОЕ ВРЕМЯ.

управляемой таймером Каждой rpvnne следует ПРИСВОИТЬ ОДИН идентификатор абонента и указать коды постановки на охрану и снятия с охраны (из данного идентификатора), которые будут управлять в программе логикой режима охраны данной группы управляемой таймером. Для каждой группы следует определить, как ее режим охраны должен контролироваться во все дни недели и, возможно, определить 3 периода исключений, в течение которых логика проверки состояния режима охраны будет осуществляться по методу, определенному для данных исключений. Для каждого дня недели и каждого исключения могут быть определены следующие типы проверки состояния режима охраны:

- *по времени* состояние режима охраны будет проверяться по заданному времени: постановка и снятие с охраны будут возможны только в определенные временные интервалы; если они произойдут вне заданных интервалов, они будут сообщаться оператору системы; если ожидаемая постановка на охрану или снятие с охраны не произойдут в указанном временном интервале (или более точно: до истечения одной полной минуты после заданного периода), этот факт будет также сообщен оператору,
- *поставлена* данная группа должна быть поставлена на охрану в течение всего дня, а станция может получать только коды постановки на охрану; при получении кода снятия с охраны открывается окно аварийной ситуации,
- *снята* данная группа должна быть снята с охраны в течение всего дня, а станция может получать только коды снятия с охраны; при получении кода постановки на охрану открывается окно аварийной ситуации,
- *недействительный* состояние режима охраны в данный день является несущественным и не проверяется; коды постановки на охрану и снятия с охраны управляют только индикатором состояния режима охраны данной группы абонента.

Вышеуказанные элементы представляют собой все элементы, описывающие каждого абонента. Следует помнить, что каждый абонент является отдельной единицей, определяемой в полной независимости от других абонентов. При самой простой конфигурации, у создаваемого абонента должны быть заполнены только следующие поля:

- **Приоритет**,
- **Тип**,
- **Абонент**,
- **Адрес**,
- **Телефон**,
- **Действия при тревогах|Другие действия**,
- **Действия при авариях**,
- **Декодирование** здесь следует назначить идентификатор и определить для него коды.

После ввода нового абонента в базу абонентов, целесообразно проверить, реагирует ли станция правильно на соответствующие события в централи данного абонента. При наличии неправильностей, следует искать расхождений между данными, введенными в централь абонента, и данным, введенными в программу станции мониторинга.

#### **7. Создание шаблонов идентификаторов и групп управляемых таймером**

Для облегчения и ускорения ввода и систематизирования данных о кодах абонентов, супервизор системы (а также другие пользователи, вводящие абонентов) могут пользоваться, так называемыми, *шаблонами идентификаторов*, которые поставляются вместе с программой станции и находятся в каталоге **Шаблоны** в корневом каталоге станции (\*.wz1 файлы типа). На базе шаблонов, поставляемых вместе с программой, можно создавать "вручную" собственные шаблоны с помощью любого текстового редактора (напр. доступного в популярной

программе *Norton Commander*). В каждой строке состава шаблона идентификатора предусмотрено место для двузначного кода события, квалификатора события и описание события. Имеются следующие квалификаторы:

- **A** событие типа *Тревога* требует вмешательства обслуживающего персонала станции,
- **Z** событие типа *Включение* не требует вмешательства обслуживающего персонала станции; управляет индикатором режима охраны,
- **W** событие типа *Выключение* не требует вмешательства обслуживающего персонала станции; управляет индикатором режима охраны,
- **F** событие типа *Авария* требует вмешательства обслуживающего персонала станции; управляет индикатором аварии,
- **N***KK* событие типа *Восстановление* (конец аварии) не требует вмешательства обслуживающего персонала станции; управляет индикатором аварии; отменяет переданный раньше код аварии *KK*,
- **T** событие типа *Тест* (тестовая передача) вмешательство при отсутствии кода в определенное время или отсутствии кода в течение данного времени,
- **U** событие типа *Внимание* сигнализируется звуковым сигналом, но не требует вмешательства обслуживающего персонала,
- **P** событие типа *Другие* не требует вмешательства, не сигнализируется.

Строки, начинающиеся с точки с запятой и пустые строки интерпретируются как комментарий. Примерный состав кодов в шаблоне для централи может иметь следующий вид:

11:A:Тревога из зоны

21:P:Конец тревоги из зоны

31:Z:Постановка на охрану

41:W:Снятие с охраны

81:F:Авария батареи

91:N81:Восстановление батареи

AA:T:Тестовая передача

F1:U:Переполнение буфера событий

E1:P:Включение сервисного режима

По аналогичному принципу можно определять шаблоны для групп, управляемых таймером, которые также находятся в каталоге **Шаблоны** в корневом каталоге станции (файлы типа \*.sc). Файл шаблона группы управляемой таймером должен содержать определения для всех дней недели и для всех исключений, хотя последовательность их появления в данном файле не имеет значения. Формат данного файла должен быть следующим:

#### **ddd: zz:xx-cc:vv ww:yy-rr:tt ss jj.ii-kk.ll y**

где: **ddd** - означает день недели или исключение; возможные значения это: пон вто сре чет пят суб нед ис1 ис2 ис3 **zz:xx-cc:vv** - начало и конец час:минута поставки на охрану, **ww:yy-rr:tt** - начало и конец час:минута снятия с охраны, **ss** - метод проверки: OK - по заданному времени,

- CZ всегда включен,
- NC всегда выключен,
- XX режим не проверяется,

jj.ii-kk.ll - начало и конец день: месяц исключения,

- активация данного исключения, возмож. значения: T, N. У ПРИМЕЧАНИЕ: Поля jj.ii-kk.ll и у предусмотрены только для исключений; в файле должны быть определены все дни недели и все три исключения.

Пример: Файл для примерных данных может иметь следующий вид:

пон: 18:50-19:10 05:50-06:20 Ок вто: 18:50-19:10 05:50-06:20 Ok cpe: 18:50-19:10 05:50-06:20 Ok чет: 18:50-19:10 05:50-06:20 Ok пят: 17:50-18:10 06:50-07:20 Ok cy6: 16:50-17:10 09:40-10:20 Ok нед: 00:00-00:00 00:00-00:00 Cz ис1: 00:00-00:00 00:00-00:00 XX 01.01-01.01 N ис2: 00:00-00:00 00:00-00:00 XX 01.01-01.01 N ис3: 00:00-00:00 00:00-00:00 XX 01.01-01.01 N

#### 8. Проверка целостности системы

Программа станции оборудована механизмом, проверяющим возможные попытки изменения. стирания или добавления файлов данной станции. Перед завершением программы вычисляются и сохраняются данные о существующих файлах. Если потом кто-нибудь 'вручную' удалит файл или изменит его содержание, это будет записано в истории, при этом запуск программы будет невозможным без соответствующего полномочия (супервизор, естественно, имеет такое полномочия и может его предоставить инсталляторам и операторам - это полномочие приема ошибок целостности). Если во время работы программы будет отключено питание станции, при попытке повторного ее запуска произойдут ошибки целостности данных, так как данные о системных файлах не будут обновлены (ПРИМЕЧАНИЕ: Если такое произойдет, существующие данные не будут потеряны). В таком случае, лицо запускающее программу должно иметь полномочия, позволяющие ей начинать работу станции.

#### 9. Окончательные замечания

Несмотря на то, что программа имеет механизм контроля своих системных файлов, запуск программы с поврежденными файлами (после подтверждения соответствующим паролем) не гарантирует правильного действия программы. Если при работающей программе в любом файле будет обнаружен неправильный набор данных, программа немедленно прекратит действие. В таком случае лучше всего восстановить данные из архива, который во время использования программы должен в текущем порядке возобновляться. Если доступ в меню разархивирования данных невозможен, существуют два способа, чтобы их возобновить: или повторно установить программу станции и тогда восстановить данные из архива, или попытаться запустить программу после удаления следующих наборов:

STMONEXE.CFG, STMONEXE.OFS, STMONEXE.PRN, STMONEXE.STA, STMONEXE.INT. STMONEXE.C. STMONEXE.T. STMONEXE.ABO. и затем восстановить данные из архива.

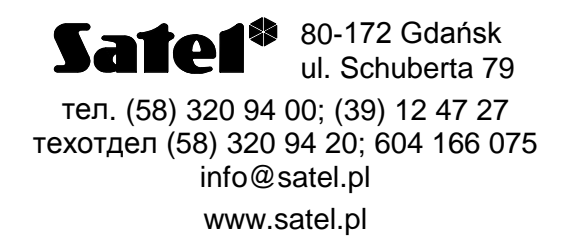

### ЗАПИСКИ:

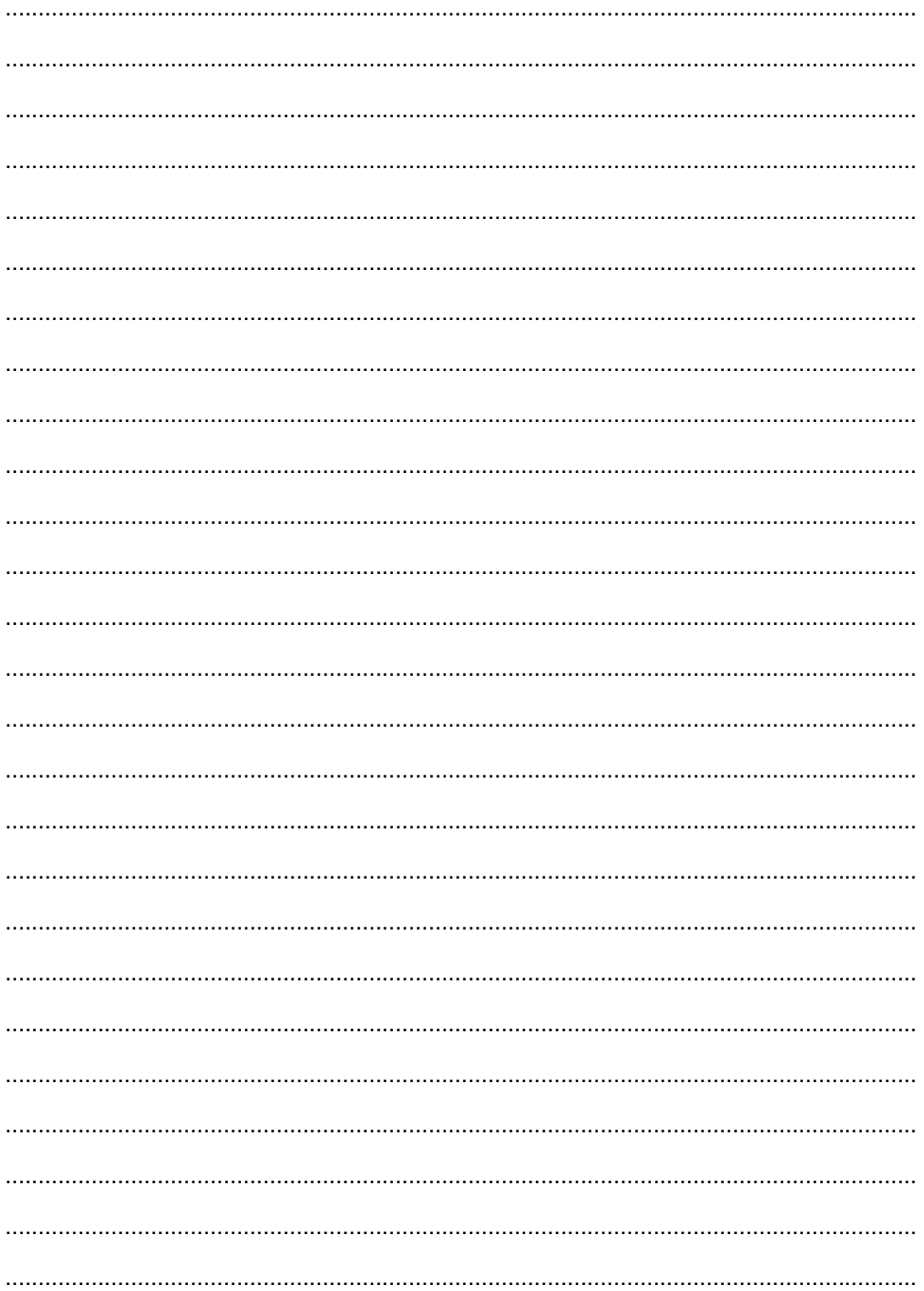